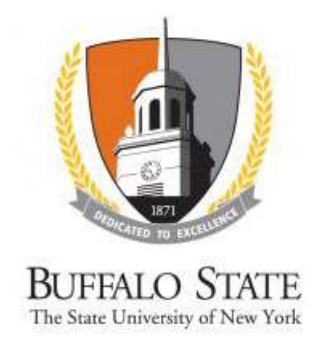

## Pre Award and Compliance System (PACS) Login Instructions

There are several ways to get to the PACS login screen. The easiest is from the link at the bottom of the Sponsored Programs home page – https://sponsoredprograms.buffalostate.edu/

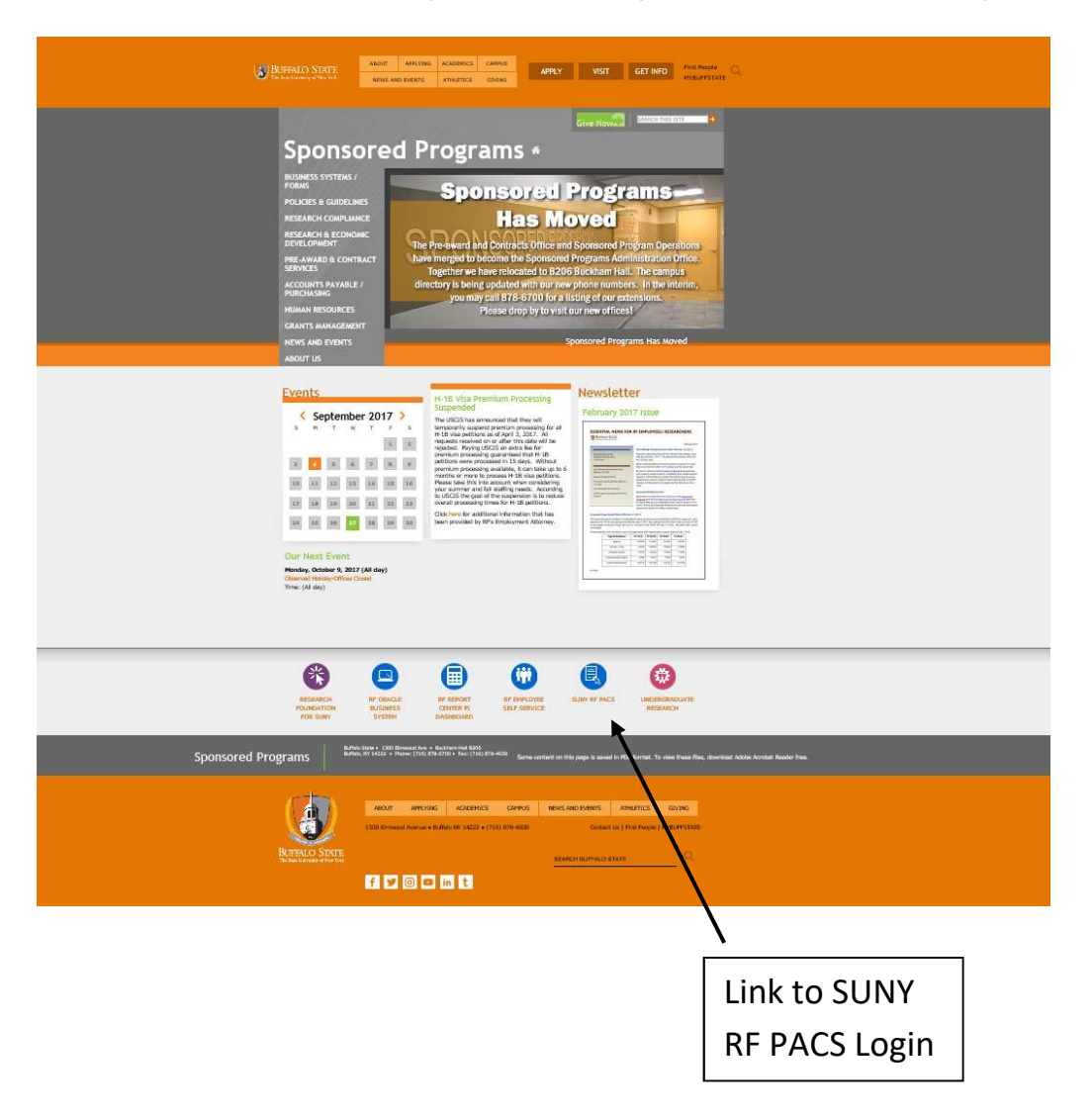

You will be directed to http://www.rfsuny.org/Information-For/Online-Tools-/SUNY-PACS/SUNY-PACS-Login/, which you can bookmark for easier access in the future.

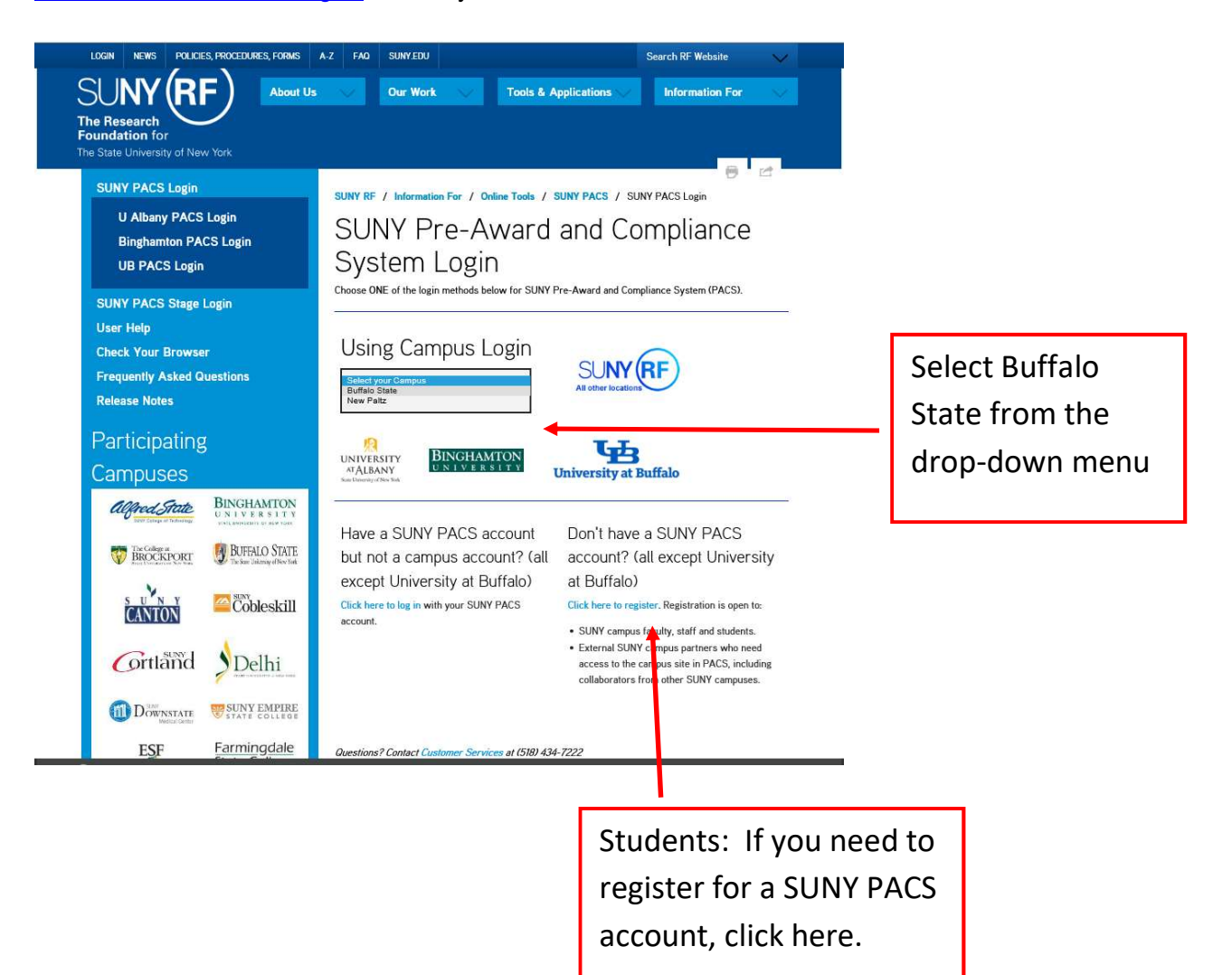

Log in with your Buffalo State credentials.

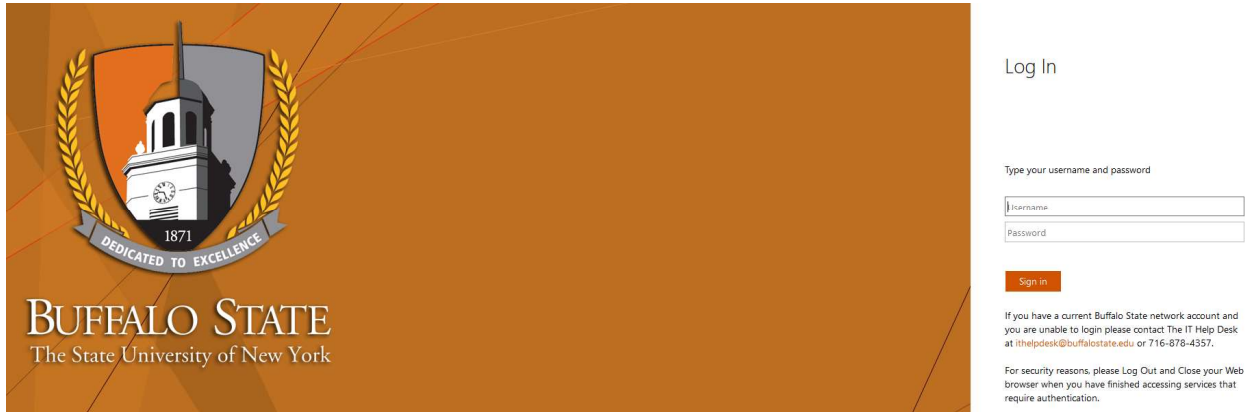

If you do not see this screen, make sure pop-ups are not blocked and/or clear your browsing history. You may have to exit and re-open your browser. Sometimes, it's difficult to know if pop-ups are blocked; for example, in Chrome, you must click on this small box:

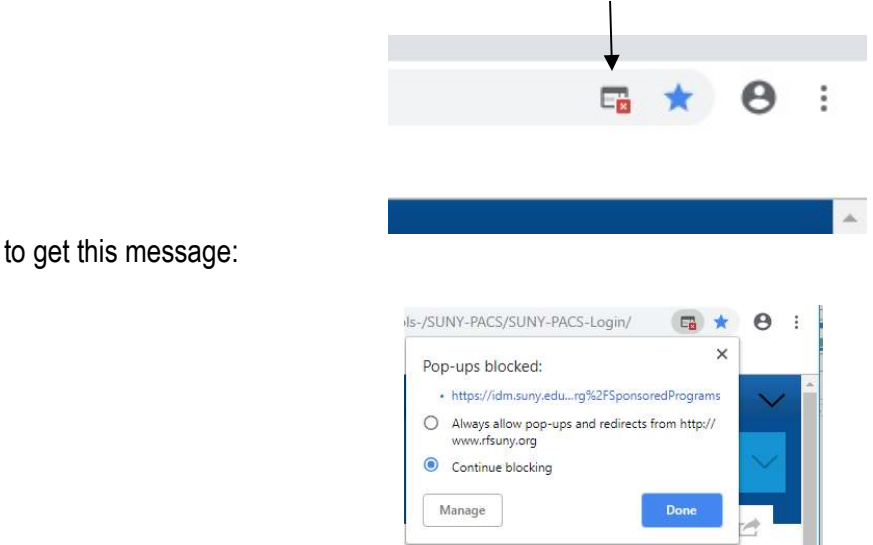

Click "Always allow" and "Done." Again, you may have to exit and re-open your browser.

If that does not work, try a different browser. Mozilla Firefox and Google Chrome both work well with PACS.

If you still cannot log in, please contact Laura Leone (leonelj@buffalostate.edu) or Gina Game (gameg@buffalostate.edu) for assistance. Buffalo State's IT Help Desk will not be able to help you with PACS.